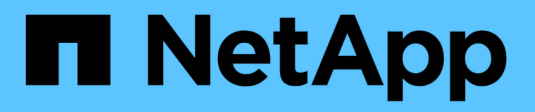

## **Gérer diverses tâches de serveur SMB** ONTAP 9

NetApp April 24, 2024

This PDF was generated from https://docs.netapp.com/fr-fr/ontap/smb-admin/stop-start-server-task.html on April 24, 2024. Always check docs.netapp.com for the latest.

# **Sommaire**

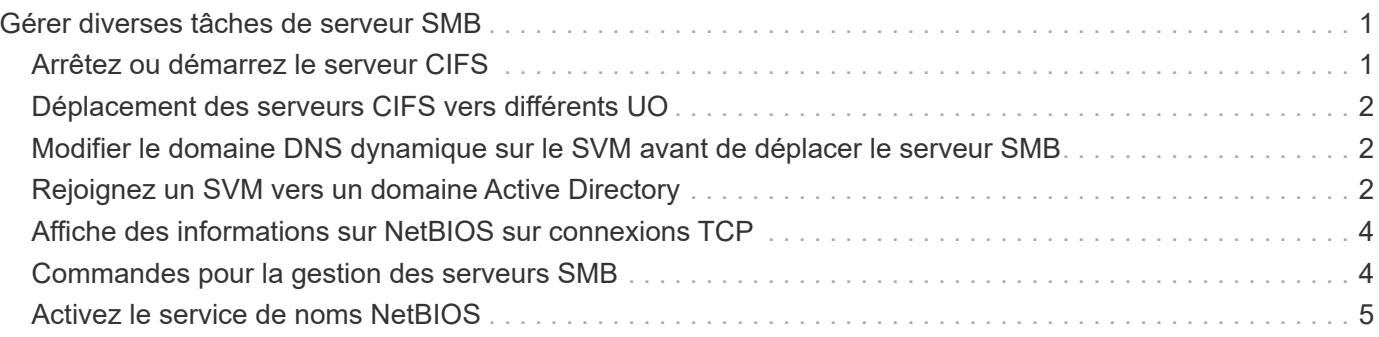

# <span id="page-2-0"></span>**Gérer diverses tâches de serveur SMB**

# <span id="page-2-1"></span>**Arrêtez ou démarrez le serveur CIFS**

Vous pouvez arrêter le serveur CIFS sur un SVM, ce qui peut être utile lors d'opérations effectuées lorsque les utilisateurs n'accèdent pas aux données via les partages SMB. Vous pouvez redémarrer l'accès SMB en démarrant le serveur CIFS. En arrêtant le serveur CIFS, vous pouvez également modifier les protocoles autorisés sur la machine virtuelle de stockage (SVM).

#### **Étapes**

1. Effectuez l'une des opérations suivantes :

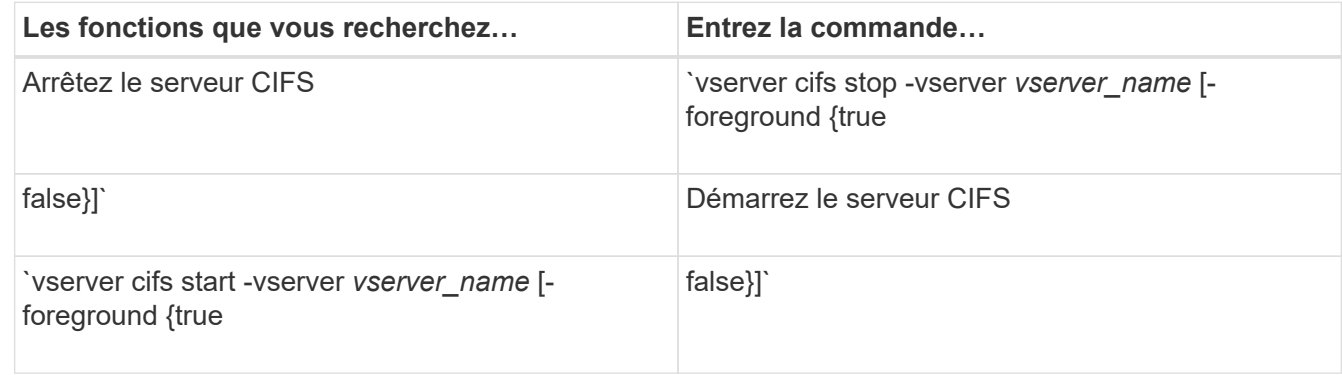

-foreground indique si la commande doit s'exécuter au premier plan ou en arrière-plan. Si vous ne saisissez pas ce paramètre, il est défini sur true, et la commande est exécutée au premier plan.

2. Vérifiez que l'état administratif du serveur CIFS est correct à l'aide du vserver cifs show commande.

#### **Exemple**

Les commandes suivantes permettent de démarrer le serveur CIFS sur le SVM vs1 :

```
cluster1::> vserver cifs start -vserver vs1
cluster1::> vserver cifs show -vserver vs1
                                              Vserver: vs1
                            CIFS Server NetBIOS Name: VS1
                      NetBIOS Domain/Workgroup Name: DOMAIN
                         Fully Qualified Domain Name: DOMAIN.LOCAL
Default Site Used by LIFs Without Site Membership:
                                Authentication Style: domain
                  CIFS Server Administrative Status: up
```
#### **Informations associées**

[Affichage des informations sur les serveurs découverts](https://docs.netapp.com/fr-fr/ontap/smb-admin/display-discovered-servers-task.html)

# <span id="page-3-0"></span>**Déplacement des serveurs CIFS vers différents UO**

Le processus de création du serveur CIFS utilise les unités organisationnelles (ou) CN=ordinateurs par défaut lors de la configuration, sauf si vous spécifiez une autre unité administrative. Après l'installation, vous pouvez déplacer les serveurs CIFS vers différents UO.

#### **Étapes**

- 1. Sur le serveur Windows, ouvrez l'arborescence **utilisateurs et ordinateurs Active Directory**.
- 2. Recherchez l'objet Active Directory pour la machine virtuelle de stockage (SVM).
- 3. Cliquez avec le bouton droit de la souris sur l'objet et sélectionnez **déplacer**.
- 4. Sélectionnez l'unité d'organisation que vous souhaitez associer à la SVM

#### **Résultats**

L'objet SVM est placé dans l'UO sélectionnée.

## <span id="page-3-1"></span>**Modifier le domaine DNS dynamique sur le SVM avant de déplacer le serveur SMB**

Si vous souhaitez que le serveur DNS intégré à Active Directory enregistre de manière dynamique les enregistrements DNS du serveur SMB dans DNS lorsque vous déplacez le serveur SMB vers un autre domaine, vous devez modifier DNS dynamique (DDNS) sur la machine virtuelle de stockage (SVM) avant de déplacer le serveur SMB.

#### **Avant de commencer**

Les services de nom DNS doivent être modifiés sur le SVM afin d'utiliser le domaine DNS qui contient les enregistrements d'emplacement de service pour le nouveau domaine qui contiendra le compte ordinateur du serveur SMB. Si vous utilisez Secure DDNS, vous devez utiliser des serveurs de noms DNS intégrés à Active Directory.

#### **Description de la tâche**

Bien que DDNS (si configuré sur la SVM) ajoute automatiquement les enregistrements DNS des LIFs de données au nouveau domaine, les enregistrements DNS du domaine d'origine ne sont pas automatiquement supprimés du serveur DNS d'origine. Vous devez les supprimer manuellement.

Pour effectuer les modifications DDNS avant de déplacer le serveur SMB, reportez-vous à la rubrique suivante

["Configuration des services DNS dynamiques"](https://docs.netapp.com/us-en/ontap/networking/configure_dynamic_dns_services.html)

# <span id="page-3-2"></span>**Rejoignez un SVM vers un domaine Active Directory**

Vous pouvez associer une machine virtuelle de stockage (SVM) à un domaine Active Directory sans supprimer le serveur SMB existant en modifiant le domaine à l'aide de vserver cifs modify commande. Vous pouvez rejoindre à nouveau le domaine

:

actuel ou en rejoindre un nouveau.

#### **Avant de commencer**

- Le SVM doit déjà disposer d'une configuration DNS.
- La configuration DNS pour le SVM doit pouvoir représenter le domaine cible.

Les serveurs DNS doivent contenir les enregistrements SRV (Service Location Records) pour les serveurs LDAP de domaine et de contrôleur de domaine.

#### **Description de la tâche**

- Le statut administratif du serveur CIFS doit être défini sur "deown" pour pouvoir procéder à la modification du domaine Active Directory.
- Si la commande s'exécute avec succès, le statut administratif est automatiquement défini sur « actif ».
- Lorsque vous rejoignez un domaine, cette commande peut prendre plusieurs minutes.

#### **Étapes**

1. Relier le SVM au domaine du serveur CIFS : vserver cifs modify -vserver *vserver name* -domain *domain\_name* -status-admin down

Pour plus d'informations, consultez la page de manuel du vserver cifs modify commande. Si vous devez reconfigurer le DNS pour le nouveau domaine, reportez-vous à la page de manuel de l' vserver dns modify commande.

Pour créer un compte de machine Active Directory pour le serveur SMB, vous devez fournir le nom et le mot de passe d'un compte Windows disposant des privilèges suffisants pour ajouter des ordinateurs à l' ou= *example* ou conteneur dans le `*example*`domaine .com.

À partir de ONTAP 9.7, votre administrateur AD peut vous fournir un URI vers un fichier keytab comme alternative à vous fournir un nom et un mot de passe à un compte Windows privilégié. Lorsque vous recevez l'URI, l'inclure dans le -keytab-uri paramètre avec le vserver cifs commandes.

2. Vérifiez que le serveur CIFS se trouve dans le domaine Active Directory souhaité : vserver cifs show

#### **Exemple**

Dans l'exemple suivant, le serveur SMB « CIFSSERVER1 » sur le SVM vs1 rejoint le domaine example.com à l'aide de keytab Authentication :

```
cluster1::> vserver cifs modify -vserver vs1 -domain example.com -status
-admin down -keytab-uri http://admin.example.com/ontap1.keytab
cluster1::> vserver cifs show
          Server Status Domain/Workgroup Authentication
Vserver Name Admin Name Style
--------- ----------- --------- ---------------- --------------
vs1 CIFSSERVER1 up EXAMPLE domain
```
# <span id="page-5-0"></span>**Affiche des informations sur NetBIOS sur connexions TCP**

Vous pouvez afficher des informations sur les connexions NetBIOS sur TCP (NBT). Cela peut être utile lors du dépannage des problèmes liés au NetBIOS.

#### **Étape**

1. Utilisez le vserver cifs nbtstat Commande pour afficher les informations relatives à NetBIOS sur connexions TCP.

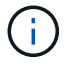

Le service de noms NetBIOS (NNBNS) sur IPv6 n'est pas pris en charge.

#### **Exemple**

L'exemple suivant montre les informations relatives au service de nom NetBIOS affichées pour « cluster1 » :

```
cluster1::> vserver cifs nbtstat
          Vserver: vs1
          Node: cluster1-01
          Interfaces:
                 10.10.10.32
                 10.10.10.33
         Servers:
                17.17.1.2 (active )
         NBT Scope:
                 [ ]
         NBT Mode:
              [h]  NBT Name NetBIOS Suffix State Time Left Type
         ----------- --------------- ------- --------- -----
       CLUSTER 1 00 wins 57
       CLUSTER 1 20 wins 57
         Vserver: vs1
         Node: cluster1-02
         Interfaces:
               10.10.10.35
         Servers:
                17.17.1.2 (active )
       CLUSTER 1 00 wins 58
       CLUSTER 1 20 wins 58
         4 entries were displayed.
```
### <span id="page-5-1"></span>**Commandes pour la gestion des serveurs SMB**

Vous devez connaître les commandes pour créer, afficher, modifier, arrêter, démarrer, Et

suppression des serveurs SMB. Il existe également des commandes permettant de réinitialiser et de redécouvrir les serveurs, de modifier ou de réinitialiser les mots de passe des comptes machine, de planifier des modifications pour les mots de passe des comptes machine et d'ajouter ou de supprimer des alias NetBIOS.

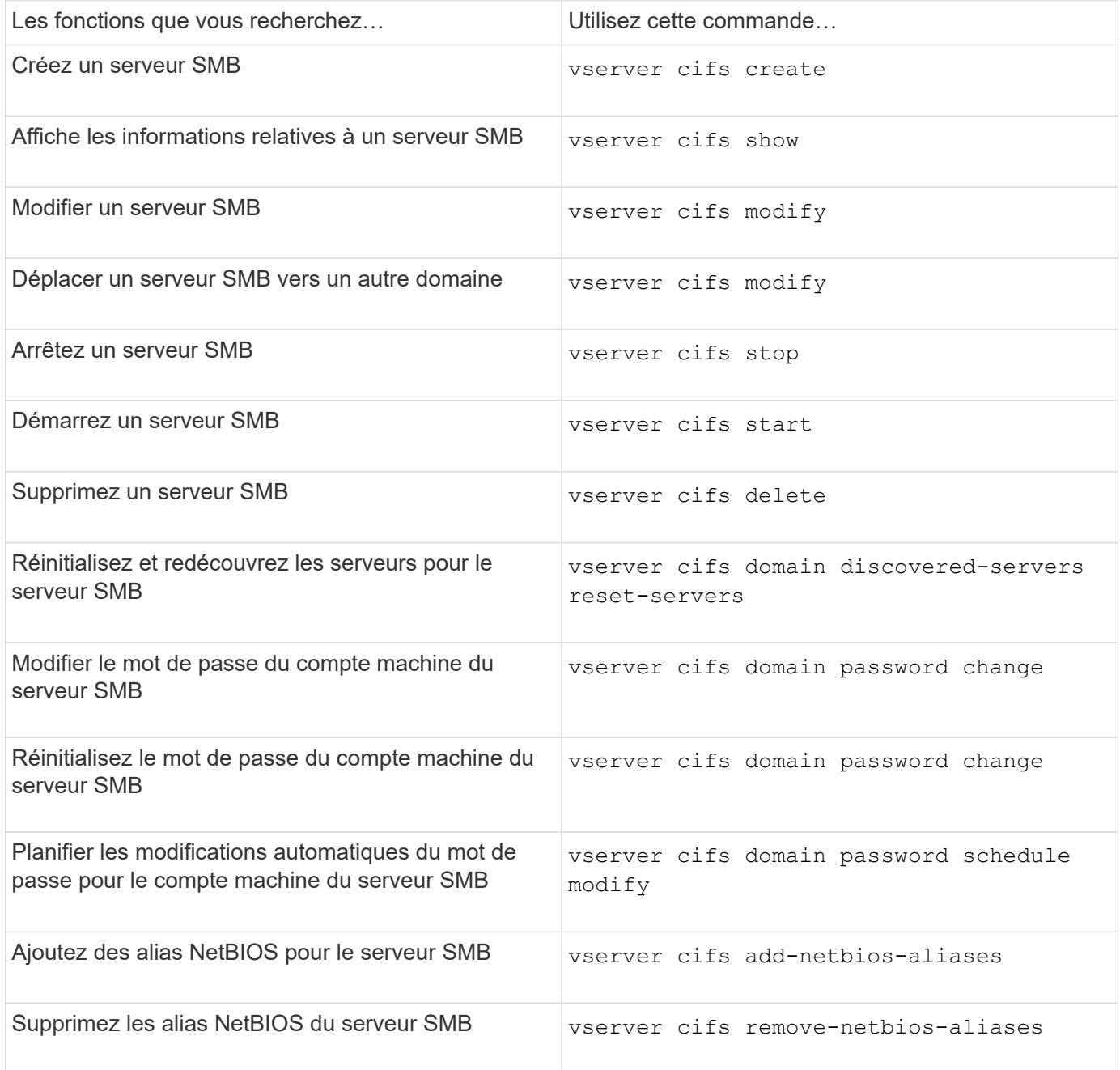

Consultez la page man pour chaque commande pour plus d'informations.

#### **Informations associées**

["Ce qui se passe pour les utilisateurs et les groupes locaux lors de la suppression des serveurs SMB"](https://docs.netapp.com/fr-fr/ontap/smb-admin/local-users-groups-when-deleting-servers-concept.html)

## <span id="page-6-0"></span>**Activez le service de noms NetBIOS**

À partir de ONTAP 9, le service de noms NetBIOS (NBNS, parfois appelé Windows

Internet Name Service ou WINS) est désactivé par défaut. Auparavant, les machines virtuelles de stockage compatibles CIFS (SVM) envoyaient des diffusions d'enregistrement de noms, même si WINS était activé sur un réseau. Pour limiter ces diffusions à des configurations où NBNS est nécessaire, vous devez activer explicitement NBNS pour les nouveaux serveurs CIFS.

#### **Avant de commencer**

- Si vous utilisez déjà NBNS et que vous effectuez une mise à niveau vers ONTAP 9, il n'est pas nécessaire d'effectuer cette tâche. NBNS continuera de fonctionner comme précédemment.
- NBNS est activé sur UDP (port 137).
- NBNS sur IPv6 n'est pas pris en charge.

#### **Étapes**

1. Définissez le niveau de privilège sur avancé.

set -privilege advanced

2. Activez NBNS sur un serveur CIFS.

```
vserver cifs options modify -vserver <vserver name> -is-nbns-enabled
true
```
3. Revenir au niveau de privilège admin.

```
set -privilege admin
```
#### **Informations sur le copyright**

Copyright © 2024 NetApp, Inc. Tous droits réservés. Imprimé aux États-Unis. Aucune partie de ce document protégé par copyright ne peut être reproduite sous quelque forme que ce soit ou selon quelque méthode que ce soit (graphique, électronique ou mécanique, notamment par photocopie, enregistrement ou stockage dans un système de récupération électronique) sans l'autorisation écrite préalable du détenteur du droit de copyright.

Les logiciels dérivés des éléments NetApp protégés par copyright sont soumis à la licence et à l'avis de nonresponsabilité suivants :

CE LOGICIEL EST FOURNI PAR NETAPP « EN L'ÉTAT » ET SANS GARANTIES EXPRESSES OU TACITES, Y COMPRIS LES GARANTIES TACITES DE QUALITÉ MARCHANDE ET D'ADÉQUATION À UN USAGE PARTICULIER, QUI SONT EXCLUES PAR LES PRÉSENTES. EN AUCUN CAS NETAPP NE SERA TENU POUR RESPONSABLE DE DOMMAGES DIRECTS, INDIRECTS, ACCESSOIRES, PARTICULIERS OU EXEMPLAIRES (Y COMPRIS L'ACHAT DE BIENS ET DE SERVICES DE SUBSTITUTION, LA PERTE DE JOUISSANCE, DE DONNÉES OU DE PROFITS, OU L'INTERRUPTION D'ACTIVITÉ), QUELLES QU'EN SOIENT LA CAUSE ET LA DOCTRINE DE RESPONSABILITÉ, QU'IL S'AGISSE DE RESPONSABILITÉ CONTRACTUELLE, STRICTE OU DÉLICTUELLE (Y COMPRIS LA NÉGLIGENCE OU AUTRE) DÉCOULANT DE L'UTILISATION DE CE LOGICIEL, MÊME SI LA SOCIÉTÉ A ÉTÉ INFORMÉE DE LA POSSIBILITÉ DE TELS DOMMAGES.

NetApp se réserve le droit de modifier les produits décrits dans le présent document à tout moment et sans préavis. NetApp décline toute responsabilité découlant de l'utilisation des produits décrits dans le présent document, sauf accord explicite écrit de NetApp. L'utilisation ou l'achat de ce produit ne concède pas de licence dans le cadre de droits de brevet, de droits de marque commerciale ou de tout autre droit de propriété intellectuelle de NetApp.

Le produit décrit dans ce manuel peut être protégé par un ou plusieurs brevets américains, étrangers ou par une demande en attente.

LÉGENDE DE RESTRICTION DES DROITS : L'utilisation, la duplication ou la divulgation par le gouvernement sont sujettes aux restrictions énoncées dans le sous-paragraphe (b)(3) de la clause Rights in Technical Data-Noncommercial Items du DFARS 252.227-7013 (février 2014) et du FAR 52.227-19 (décembre 2007).

Les données contenues dans les présentes se rapportent à un produit et/ou service commercial (tel que défini par la clause FAR 2.101). Il s'agit de données propriétaires de NetApp, Inc. Toutes les données techniques et tous les logiciels fournis par NetApp en vertu du présent Accord sont à caractère commercial et ont été exclusivement développés à l'aide de fonds privés. Le gouvernement des États-Unis dispose d'une licence limitée irrévocable, non exclusive, non cessible, non transférable et mondiale. Cette licence lui permet d'utiliser uniquement les données relatives au contrat du gouvernement des États-Unis d'après lequel les données lui ont été fournies ou celles qui sont nécessaires à son exécution. Sauf dispositions contraires énoncées dans les présentes, l'utilisation, la divulgation, la reproduction, la modification, l'exécution, l'affichage des données sont interdits sans avoir obtenu le consentement écrit préalable de NetApp, Inc. Les droits de licences du Département de la Défense du gouvernement des États-Unis se limitent aux droits identifiés par la clause 252.227-7015(b) du DFARS (février 2014).

#### **Informations sur les marques commerciales**

NETAPP, le logo NETAPP et les marques citées sur le site<http://www.netapp.com/TM>sont des marques déposées ou des marques commerciales de NetApp, Inc. Les autres noms de marques et de produits sont des marques commerciales de leurs propriétaires respectifs.